# Contents

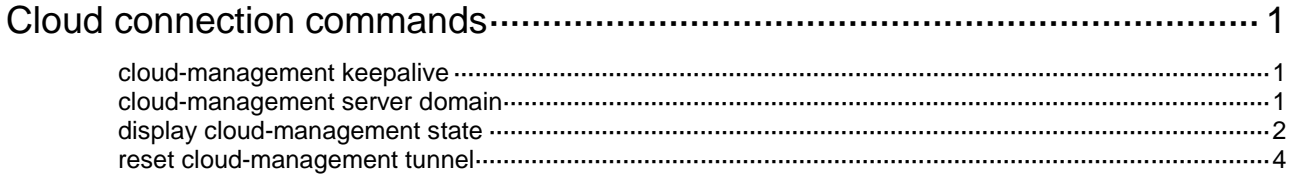

# <span id="page-1-0"></span>**Cloud connection commands**

## <span id="page-1-1"></span>cloud-management keepalive

Use **cloud-management keepalive** to set the keepalive interval for the local device to send keepalive packets to the H3C cloud server.

Use **undo cloud-management keepalive** to restore the default.

#### **Syntax**

**cloud-management keepalive** *interval*

**undo cloud-management keepalive**

#### **Default**

The keepalive interval is 180 seconds.

#### **Views**

System view

#### **Predefined user roles**

network-admin

#### **Parameters**

*interval*: Specifies the keepalive interval in the range of 180 to 600 seconds.

#### **Usage guidelines**

If the device does not receive a response from the H3C cloud server within three keepalive intervals, the device sends a registration request to re-establish the cloud connection.

#### **Examples**

# Set the keepalive interval to 360 seconds.

<Sysname> system-view

[Sysname] cloud-management keepalive 360

## <span id="page-1-2"></span>cloud-management server domain

Use **cloud-management server domain** to configure the domain name of the H3C cloud server.

Use **undo cloud-management server domain** to restore the default.

#### **Syntax**

**cloud-management server domain** *domain-name*

**undo cloud-management server domain**

#### **Default**

The default settings are as follows:

- The domain name of the cloud server is not configured for the S5560S-EI switch series.
- For other switch series:
	- $\circ$  The domain name of the cloud server is not configured for a switch that starts up with the initial configuration.

 The domain name of the cloud server is **oasis.h3c.com** for a switch that starts up with the factory defaults.

For more information about the initial configuration and factory defaults, see *Fundamentals Configuration Guide*.

#### **Views**

System view

#### **Predefined user roles**

network-admin

#### **Parameters**

*domain-name*: Specifies the domain name of the H3C cloud server, a case-sensitive string of 1 to 253 characters.

#### **Usage guidelines**

Before you configure the domain name of the H3C cloud server, make sure a DNS server has been configured to translate the domain name.

If you execute the command multiple times, the most recent configuration takes effect.

#### **Examples**

# Configure the domain name of the H3C cloud server as **abc.com**.

```
<Sysname> system-view
```
[Sysname] cloud-management server domain abc.com

# <span id="page-2-0"></span>display cloud-management state

Use **display cloud-management state** to display cloud connection state information.

#### **Syntax**

**display cloud-management state**

#### **Views**

Any view

#### **Predefined user roles**

network-admin

network-operator

#### **Examples**

#### # Display cloud connection state information.

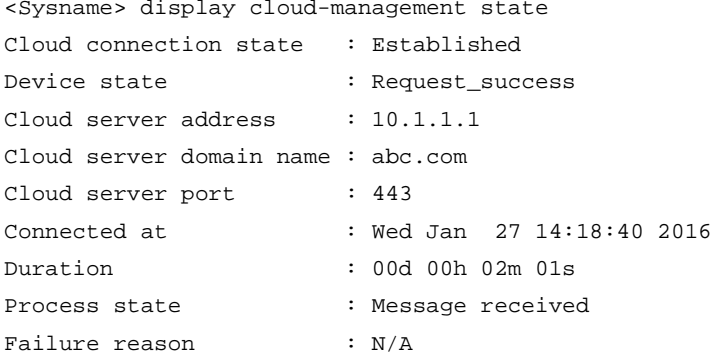

## **Table1-1 Command output**

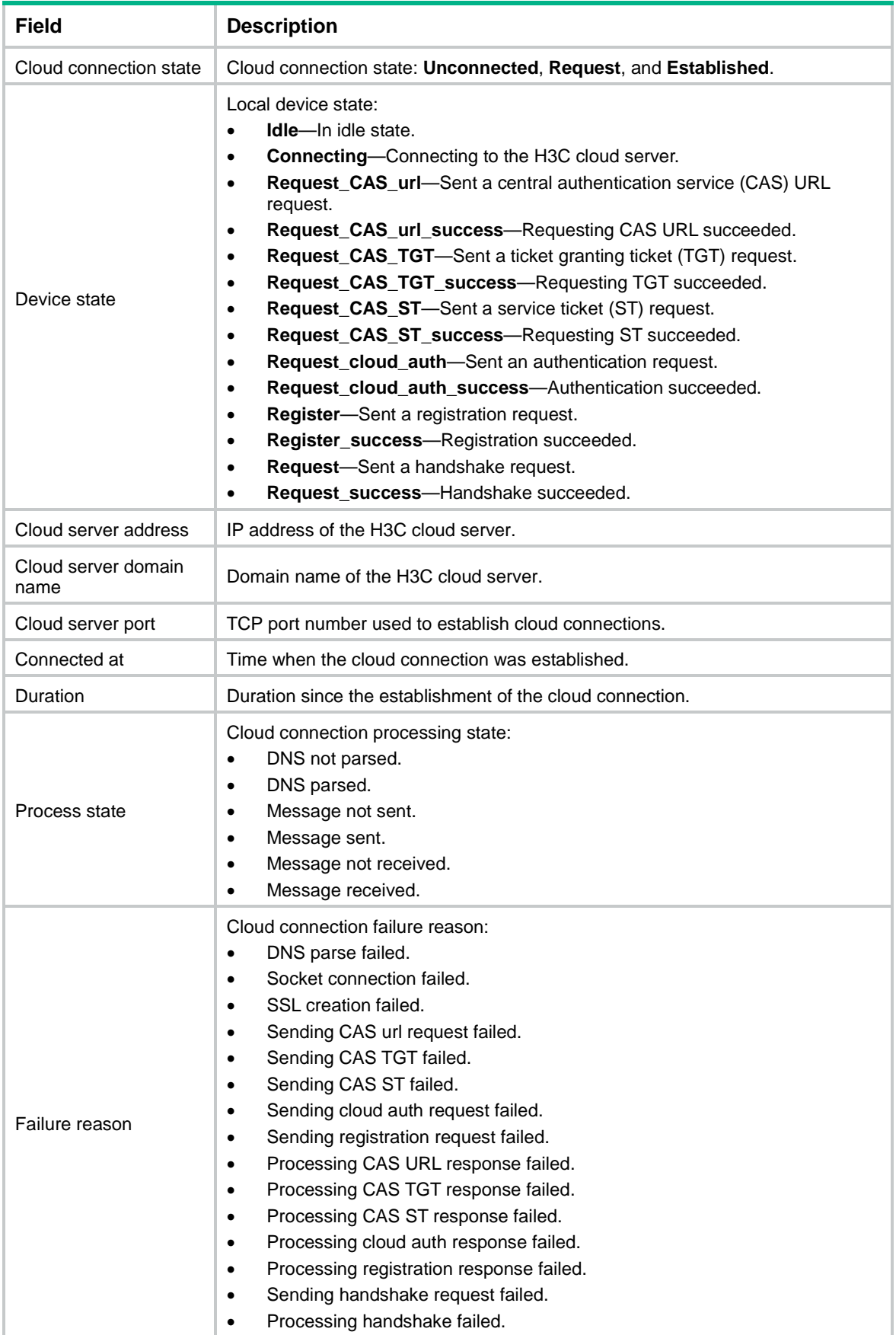

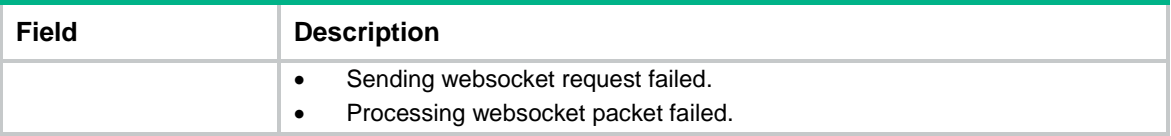

# <span id="page-4-0"></span>reset cloud-management tunnel

Use **reset cloud-management tunnel** to re-establish the cloud connection to the H3C cloud server.

### **Syntax**

**reset cloud-management tunnel**

#### **Views**

User view

### **Predefined user roles**

network-admin

### **Examples**

# Re-establish the cloud connection to the H3C cloud server.

<Sysname> reset cloud-management tunnel